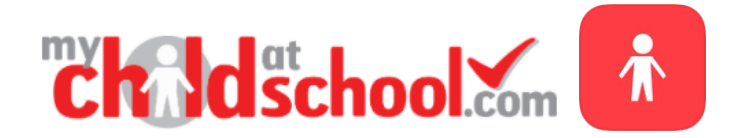

## Your MyChildAtSchool (MCAS) Account

MyChildAtSchool is a web-based interface that allows parents to look at contact details, attendance and behaviour data, along with assessments, learning cycle reports and to view and credit dinner money accounts.

Access to MyChildAtSchool is through secure, password-protected entry. You will be issued with a Username and Invitation Code when your child starts at Airedale Academy.

Please note that if you already have a child/children at Airedale Academy, the new pupil will be added to your existing account. You will be able to switch between pupils by clicking on their name and selecting from the drop-down menu.

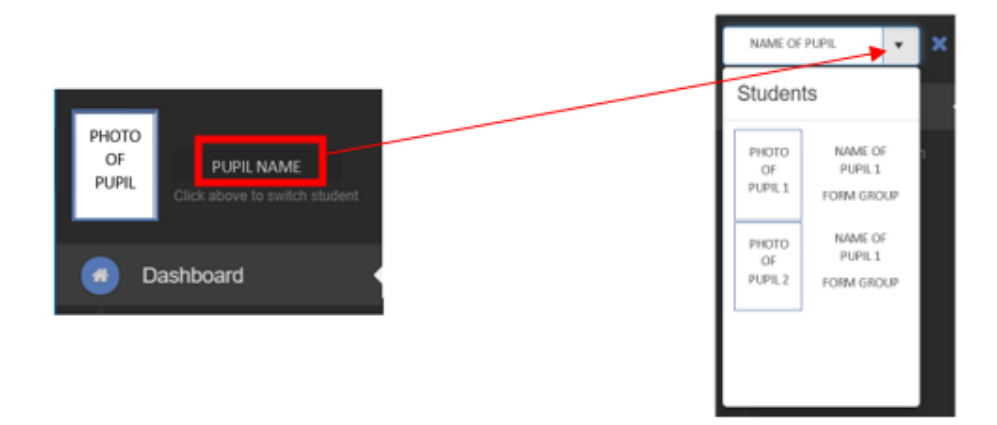

If you are a first-time user of MyChildAtSchool, please follow the instructions overleaf to help set up your account.

By using the MyChildAtSchool, you will be able to look at the following information (however, some functions may not currently be available):

- Student details if anything here is incorrect, please inform the academy as soon as possible.
- Dinner money balance- when this is in credit/debit.
- Allows you to credit dinner money balances.
- Reports learning cycle reports for your child.
- Exclusions details of any exclusions given.
- Timetable lessons and teachers timetabled for that day.
- Attendance percentages of student attendance, lates and absence.
- Student events any behavioural incidents that have occurred in school and been registered by staff.

Please do not hesitate to contact Airedale Academy on 01977 664 555 if you require any assistance.

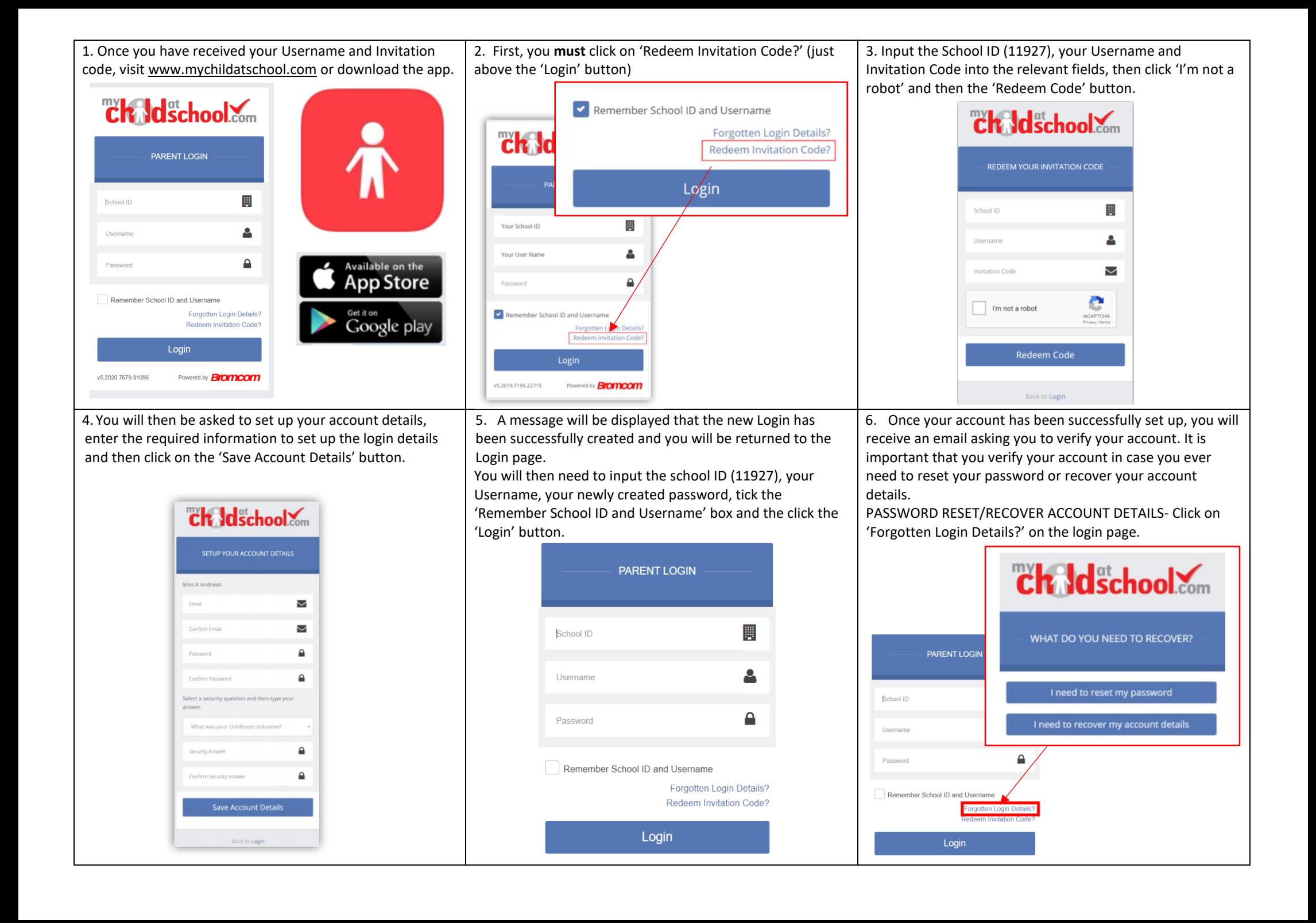